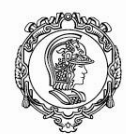

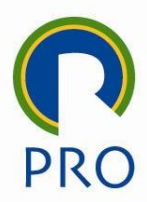

# **Instruções para upload do projeto no servidor da PRO3151**

**Atividade 1: upload do projeto para o servidor Linux:**

*Iremos copiar, nesta fase, o projeto de sua máquina local para o servidor da disciplina, que é uma máquina Linux. Assim, seu aplicativo poderá ser acessado diretamente via internet. A ferramenta para fazer o upload é o WinSCP, que funciona da mesma forma que o Windows Explorer. A diferença é a finalidade: estabelecer comunicação entre as máquinas local e remota. Cada grupo recebeu um diretório, usuário e senha.*

- 1- Fazer download e instalar o aplicativo WinSCP [\(https://winscp.net/eng/download.php\)](https://winscp.net/eng/download.php). Após instalar, siga as instruções abaixo.
- 2- Na tela de login, fornecer os seguintes parâmetros:

**Host:** 143.107.106.150

**Porta:** 22

**Usuário:** (informado por e-mail)

**Senha:** (Informada por e-mail)

www.pro.poli.usp.br

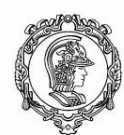

Escola Politécnica da Universidade de São Paulo Departamento de Engenharia de Produção

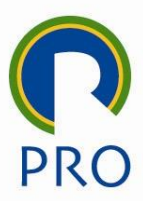

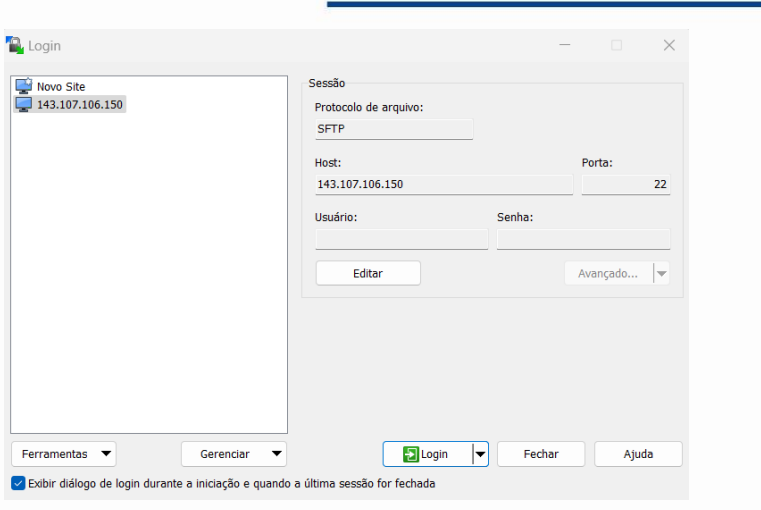

Figura 1 – Tela de login do WinSCP

3- Abra o diretório de seu grupo no servidor pelo lado direito da janela, clicando duas vezes na pasta correspondente.

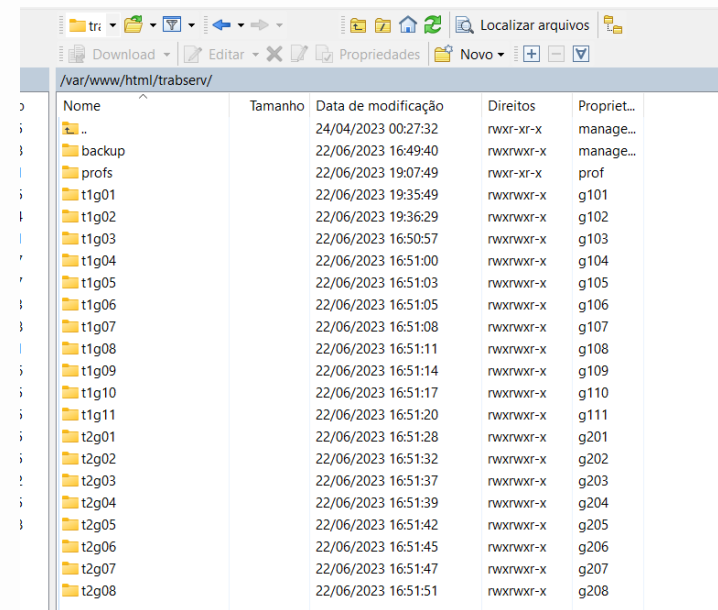

#### Figura 2 – lado direito da janela do WinSCP

#### www.pro.poli.usp.br

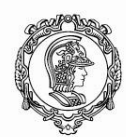

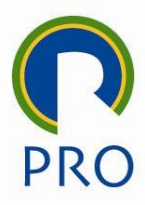

4- Selecione todos os itens da estrutura de seu projeto que estão em sua máquina local (lado esquerdo da janela) e arraste para seu diretório no Linux (lado direito da janela). Os grupos podem visualizar todos os diretórios, mas conseguem fazer alterações apenas em seu próprio diretório.

|                                                                            |                              | 1 28 3 1 3 3 4 × + + +                                          |        | <b>DE COLOCATE AND THE COLOCATE OF THE COLOCATE</b> |                   |           |
|----------------------------------------------------------------------------|------------------------------|-----------------------------------------------------------------|--------|-----------------------------------------------------|-------------------|-----------|
| Support - Finite - X J is Proposition To Nove - + - V                      |                              | [ Consider - If Line - X I is Represented To Nove - [ + ] = [ V |        |                                                     |                   |           |
| C1. \Exercícios dos alunos\Trabalho final\500b-Le Arg Texto conserta data\ |                              | /var/www/html/trabserv/profs/500b-Le_Arg_Texto_conserta_data/   |        |                                                     |                   |           |
| Nome                                                                       | Tamanho Tipo                 | Nome                                                            |        | Tamanho Data de modificação                         | Director          | Propriet. |
| ڛ.                                                                         | Diretório acima              | 初.                                                              |        | 22/06/2023 23:38:23                                 | CWAST-30T-30      | prof      |
| <b>THE ADOIO</b>                                                           | Pasta de arquivos            | estilo arquivos                                                 |        | 22/06/2023 23:38:24                                 | PAGEWAY-X         | prof      |
| To estão arquivos                                                          | Pasta de arquivos            | <b>THE ADOIO</b>                                                |        | 22/06/2023 23:38:24                                 | FINNITWAT-X       | prot      |
| 50-Abertura.php                                                            | 3 KB Arquivo PHP             | teste php                                                       |        | 1 KB 16/11/2013 05:07:14                            | CHI-CAD-Cen       | prof      |
| 51-Grava caderno.php                                                       | 2 KB Arquivo PHP             | Seleciona Produto php-                                          | 4 KB   | 07/08/2010 22:56:42                                 | DAI-DAI-C-        | prof      |
| 100-Cademo.php                                                             | Arquivo PHP<br>3 KB          | Seleciona Produto.php                                           | 4KR    | 10/01/2017 05:52:58                                 | PAI-DA-F --       | prof      |
| 110-REGLTXT                                                                | Documento de Tex<br>193 KB   | roteiro_php_Myadmin.bit                                         | 1.108  | 07/08/2010 22:49:32                                 | DW-DW-Ex-         | prof      |
| N2 110-REGIXLS                                                             | Pianiha do Micros<br>424 KB  | <b>REGISTRO TXT</b>                                             | 215 KB | 07/08/2010 22:23:28                                 | DR-DW-E-          | prof      |
| 110-REGI teste bd                                                          | Documento de Tex<br>$195$ KR | C Leitura Caderno Projetos.php                                  | 3 KB   | 15/11/2013 16:55:54                                 | $T W - T W - T -$ | prof      |
| 200-le cademopho                                                           | Arquivo PHP<br>$2$ KR        | <b>IR</b> erros.bit                                             | 2 KB   | 15/11/2013 20:51:40                                 | DRI-DW-Exit       | prof      |
| S00a-Le Arg Texto.php                                                      | Around PHP<br>3KB            | C Entradado cademo htm                                          | 2305   | 05/06/2010 20:53:22                                 | DE-DE-C-          | priof     |
| 500b-Le Arg Texto conserta data php                                        | 4 KB Arquivo PHP             | Mir cadoroi2.sol                                                | 5 KB   | 22/06/2023 16:02:27                                 | DE-DE-C-          | prof      |
| S00b-Le Arg Texto grava no 8D php                                          | Arquivo PHP<br>5 KR          | Mi caderno proi.sgl                                             | 10 KR  | 22/06/2023 16:02:19                                 | FW-PM-Fry         | prof      |
| Arquivo Seleciona.htm                                                      | Chrome HTML Doc.,<br>$2$ KB  | Arquivo Seleciona.htm                                           | 2 KB   | 01/06/2010 21:42:42                                 | <b>FW-EW-Ex-</b>  | prof      |
| cademo proj.sgl                                                            | 10 KB<br>Arquivo SQL         | S00b-Le Arg Texto grava no 8D php                               | 5 KB   | 16/11/2013 08:44:50                                 | DW-DW-C-          | prof      |
| Cadoroi2.sgl                                                               | 5 KB<br>Arquivo SQL          | 500b-Le Arg Texto conserta data pho-                            | 4KR    | 16/11/2013 06:30:16                                 | DAY-DAY-Ex-       | prot      |
| Entradado cademozitm                                                       | Chrome HTML Doc.<br>2KB      | 500a-Le Arg Texto.php                                           | 3 KB   | 15/11/2013 17:21:02                                 | DE-DA-C-          | prof      |
| Ill erros bit                                                              | Documento de Tex.<br>$2$ KB  | 200-le cademo php                                               | 2 KB   | 09/11/2016 15:47:30                                 | DR-DA-C-          | prof      |
| Leitura Caderno Proietos.php                                               | 3 KB Arquivo PHP             | 110-REGI teste bit                                              | 193 KB | 16/11/2013 06:35:06                                 | <b>CW-CW-C--</b>  | prof      |
| REGISTRO.TXT                                                               | Documento de Tex.<br>215 KB  | <b>N2 110-REGIJOS</b>                                           | 424 KB | 15/11/2013 16:27:42                                 | TW-CW-C++         | orot      |
| roteiro php Myadmin.bd                                                     | Documento de Tex<br>1 KB     | 110-REGLTXT                                                     | 193 KB | 16/11/2013 06:26:54                                 | DW-DW-E-          | prof      |
| Seleciona Produto.php                                                      | 4 KR<br>Arquivo PHP          | 100-Cademo.pho                                                  | 3 KB   | 10/01/2017 06:02:24                                 | FW-EW-E-          | prof      |
| Seleciona Produto php-                                                     | Around PHP-<br>$4$ KB        | 51-Grava cademo.php                                             | 2 KB   | 10/01/2017 05:50:46                                 | <b>CALCALCO</b>   | prot      |
| G teste pho                                                                | 1 KB Arquivo PHP             | SO-Abertura.php                                                 | 3 KB   | 10/01/2017 05:59:08                                 | PW-DN-E-          | prof      |

Figura 3 – tela completa do WinSCP

Pronto! Suas páginas já podem ser acessadas de qualquer lugar do mundo! Para testar, acesse o endereço *143.107.106.150/trabserv*, busque o diretório do seu grupo e navegue pelas páginas. Porém, ainda não é possível aproveitar todos os recursos do projeto. É necessária a configuração do banco de dados.

### **Atividade 2: montagem do banco de dados**

*Caso o sistema utilize um banco de dados em suas funcionalidades, a simples cópia dos arquivos via WinSCP não é suficiente. É necessário criar um banco de dados vazio* 

www.pro.poli.usp.br

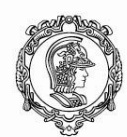

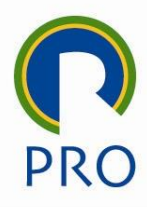

*que, em seguida, será configurado e carregado com os dados da aplicação. Iremos, nesta etapa, realizar este processo. Será utilizado como base o arquivo .sql gerado e exportado via PHPMyAdmin. O banco de dados utilizado na disciplina é o MariaDB/MySQL.*

1- Acessar [https://www.putty.org](https://www.putty.org/) e fazer download do PuTTY:

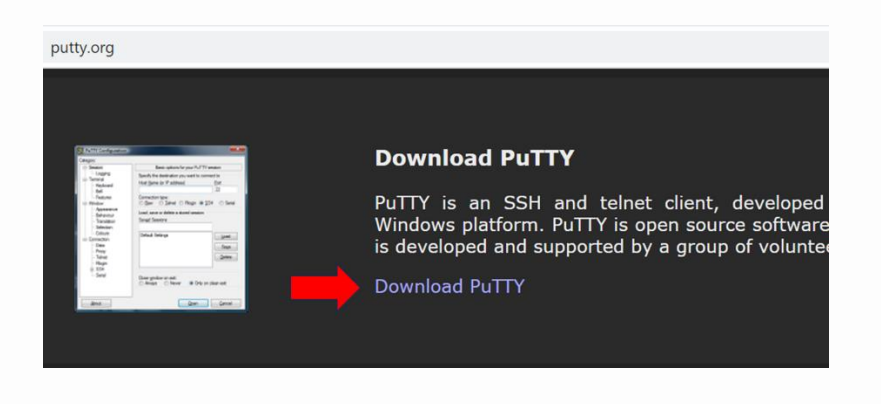

Figura 4 – site para download do PuTTY

Trata-se de uma interface que, via linha de comando, permite interagir com uma máquina remota.

2- Abra o PuTTY, forneça o *host name/IP address*e clique em "Open". Forneça os mesmos *hostname*, usuário e senha utilizados no WinSCP.

www.pro.poli.usp.br

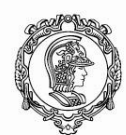

Escola Politécnica da Universidade de São Paulo Departamento de Engenharia de Produção

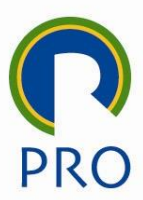

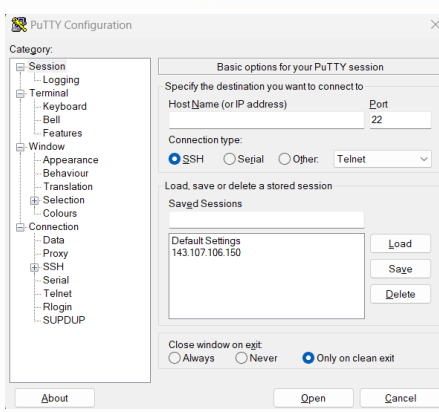

Figura 5 – tela de acesso ao PuTTY

Todas as operações relacionadas ao banco de dados são feitas a partir desta linha de comando e faremos o passo a passo. Caso as instruções sejam corretamente seguidas, o projeto funcionará de forma adequada.

Foram enviados usuários e senhas de bancos de dados para cada grupo. Após conectar no Linux, executar o seguinte comando para acessar o banco de dados:

```
mysql -h localhost -u <usuário> -p
```
<Enter>

Digitar a senha do banco de dados, fornecida por e-mail.

Exemplo aleatório: *mysql -h localhost -u priscila -p*

3- Busque o(s) arquivos(s) SQL que foram criados na máquina local via *PHPMyAdmin*. Abra, copie todo o conteúdo, clique com o botão direito na tela do Linux e o código será colado e executado automaticamente. Ao final, a tela ficará semelhante ao exemplo. Quando surgir a mensagem *"Query OK. N rows affected"*, o comando foi executado com sucesso.

www.pro.poli.usp.br

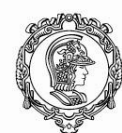

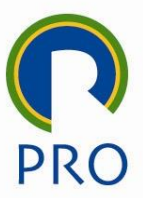

| managerpro3151@pro3151: /var/lib/mysql                                                                                                    |                                                                                                    |
|----------------------------------------------------------------------------------------------------|----------------------------------------------------------------------------------------------------|
| cadproj2<br>information schema  <br>mysql<br>performance schema  <br>+---------------------                                                                                                    |                                                                                                    |
| 7 rows in set (0.001 sec)                                                                                                    |                                                                                                    |
| MariaDB [cadproj2]> drop database caderno proj;<br>Query OK, 1 row affected (0.001 sec)                                                                                                    |                                                                                                    |
| MariaDB [cadproj2]> drop database cadproj2;<br>Query OK, 1 row affected (0.001 sec)                                                                                                    |                                                                                                    |
| MariaDB [(none)]> show databases;                                                                                                    |                                                                                                    |
| Database<br>--------------------                                                                                                    |                                                                                                    |
| bcohoras<br>bug<br>information schema<br>mysql<br>performance schema<br>+-----------------                                                                                                    |                                                                                                    |
| 5 rows in set (0.000 sec)                                                                                                    |                                                                                                    |
| MariaDB [(none)]> clear<br>MariaDB [(none)]> -- --------<br>MariaDB $[ (none) ] > --$ Servidor:<br>MariaDB [(none)]> -- Versão do servidor: 10.1.30-MariaDB - mariadb.org binary distribution<br>*MariaDB [(none)]> -- OS do Servidor:<br>MariaDB [(none)]> -- HeidiSQL Versão:<br>MariaDB $\lceil$ (none) $\rceil$ > -- --------------------- | localhost<br>Win32<br>9.5.0.5196                                                                      |
| MariaDB [(none) 1><br>/ariaDB [(none)]> /*!40101 SET @OLD CHARACTER SET CLIENT=@@CHARACTER SET CLIENT */;<br>Query OK, 0 rows affected (0.000 sec)                                                                                                    |                                                                                                    |
| MariaDB [(none)]> /*!40101 SET NAMES utf8 */;<br>Query OK, 0 rows affected (0.000 sec)                                                                                                    |                                                                                                    |
| MariaDB [(none)]> /*!50503 SET NAMES utf8mb4 */;<br>Query OK, 0 rows affected (0.000 sec)                                                                                                    |                                                                                                    |
| Query OK, 0 rows affected (0.000 sec)                                                                                                    | {ariaDB [(none)]> /*!40014 SET @OLD FOREIGN KEY CHECKS=@@FOREIGN KEY CHECKS, FOREIGN KEY CHECKS=0 */; |
| dariaDB [(none)]> /*!40101 SET @OLD SQL MODE=@@SQI MODE, SQL MODE='NO AUTO VALUE ON ZERO' */;<br>Query OK, 0 rows affected (0.000 sec)                                                                                                    |                                                                                                    |
|                                                                                                    |                                                                                                    |

Figura 6 – tela após executar os comandos SQL

Será possível, após seguir estes passos, navegar pelo sistema desenvolvido na disciplina e o trabalho está pronto.

## **Dicas para a apresentação do trabalho:**

www.pro.poli.usp.br

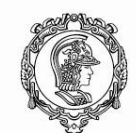

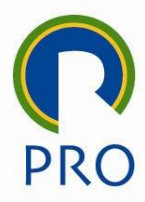

Para acessar o diretório de trabalho via navegador, digitar o seguinte caminho: *143.107.106.150/trabserv*.

# **Index of /trabserv**

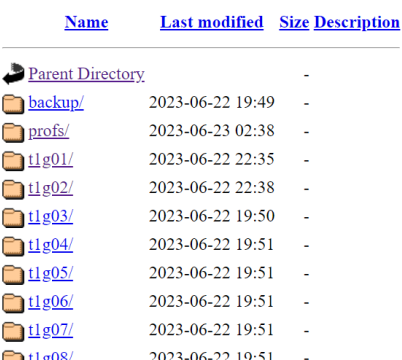

Figura 8 – acesso ao servidor via navegador

Caso seja necessário usar a biblioteca de componentes apresentada em aula, acessar o diretório /*var/www/html/biblioteca\_componentes.*

www.pro.poli.usp.br